# Engin.100: Music Signal Processing Project #1: Specifications

- Musical notes: frequencies and relations
- Basic musical staff and MIDI notation
- Musical tone synthesizer and transcriber:
- Specifications for the two deliverables;
- Two new Matlab commands for graphics

#### What you (hopefully) learned in Lab#2

- Frequencies of musical tones in "Victors":
- 392, 440, 494, 523, 587, 659, 698 Hertz.
- Semi-log plot revealed missing frequencies:
- 415, 466, 554, 622, 740 Hertz (accidentals).
- 12 frequencies with common ratio 1.06 (actually  $2^{1/12}$  since 12 notes doubles freq)

#### MIDI (frequency) Musical Notation

- MIDI=Musical Instrument Digital Interface
- Musical frequencies represented by integers
- MIDI=69+12log<sub>2</sub> (frequency in Hertz/440)
- "The Victors": {71,67,69,71,67,69,71,72...}
- Also includes amplitude and duration info
- MIDI transcription is much easier than using:

# Musical Staff Notation

- 7 "whole" notes labelled A,B,C,D,E,F,G.
- The 7 notes that appeared in "The Victors" (and make up most musical compositions)
- 5 "accidentals" labelled A#,C#,D#,F#,G#
- 5 equivalently labelled Bb,Db,Eb,Gb,Ab
- A# ("A-sharp") same as Bb ("B-flat"); between notes A and B (above A, below B)

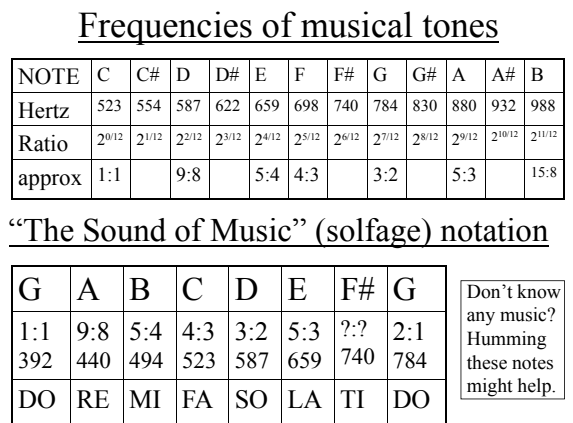

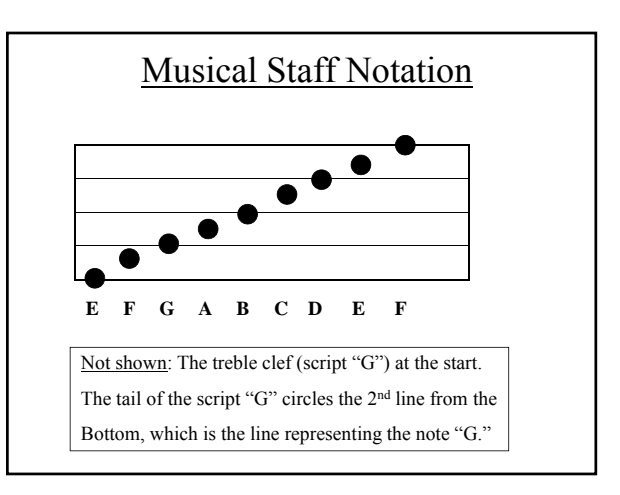

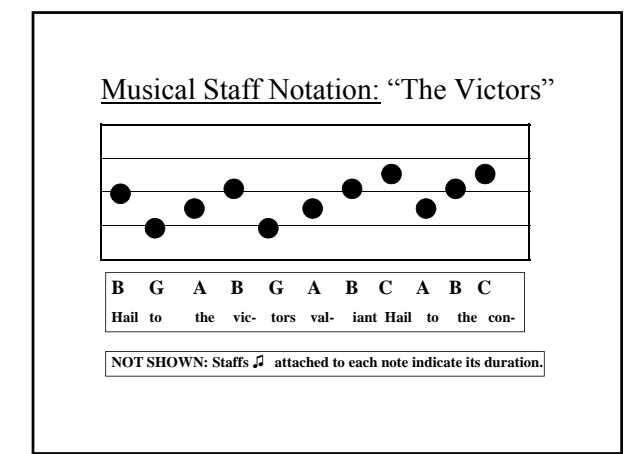

#### Comments on Musical Notes

- Octave: 2:1 frequency ratio (e.g., A to A).
- Fifth:  $3:2$  frequency ratio (e.g., A to E).
- Previously: small integer ratios between notes.
- But then: Key change  $\rightarrow$  ratios had to change.
- J.S. Bach, "The Well-Tempered Clavichord."
- Used  $2^{1/12}$  ratio between "semi-tones" so that key changes preserve the ratios between notes.

# Engin.100: Music Signal Processing Project #1: Specifications

- Musical notes: frequencies and relations
- Basic musical staff and MIDI notation
- Musical tone synthesizer and transcriber:
- Specifications for the two deliverables;
- Two new Matlab commands for graphics

# Project #1: Specifications

- Pure tonal music **synthesizer**:
- Matlab-generated keyboard (shown later).
- Click on key with mouse generates that note.
- Writes sequence of played notes into .wav file.
- Pure tonal music **transcriber**:
- Input: .wav file of music played on synthesizer.
- Output: pseudo-musical-staff notation of music.
- Details of these specs are shown on other slides.
- Suggestion: output MIDI notation  $1<sup>st</sup>$ , then staff.

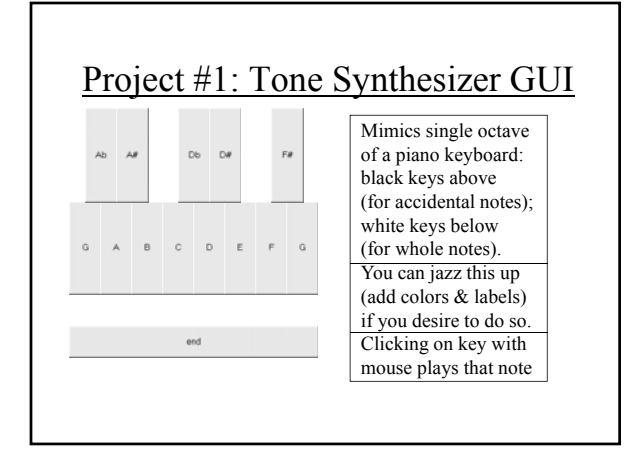

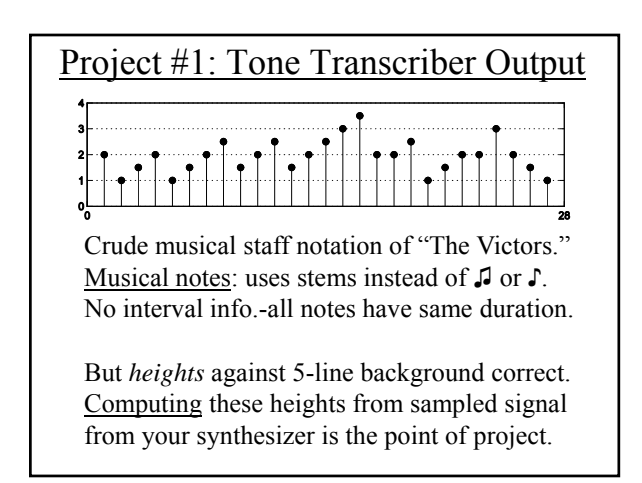

### Matlab Commands for Project #1

- >> uicontrol('Style','Pushbutton','Position', [100 250 40 80],'String','B','Callback','\*')
- Creates button 40 pixels wide and 80 tall, located 100 from left and 250 above bottom of screen, and puts a "B" in the middle of it.
- When "pushed" by left-clicking with mouse, executes Matlab command "\*"
- Use sequence of these commands to create:

#### Matlab Command for Project #1

- $\ge$ subplot(311),stem(X),axis([0 length(X) 0 4]) creates stem plot of the numbers in vector X that mimics musical staff notation w/o staffs
- >>set(gca,'Ygrid','on','Ytick',[0 1 2 3 4]) creates the five musical staff lines behind Use stem $(X, \text{'filled'})$  for filled-in circles Add 'GridLineStyle','-' for solid staff lines

### Musical Tone Transcriber

- If using MIDI notation, this would be easy: Just stem-plot  $12\log_2$ (frequency/(440 Hertz))
- But musical staff notation treats whole notes differently from accidentals (sharps & flats)
- Need to plot whole notes at integer heights and accidentals at half-integer heights
- Let  $I=12\log_2(F/440)$  & plot S(I) for vector S

# Musical Tone Transcriber

- Durations of N tones identical at M, so use  $>>M$ =length $(X)/N$ ; Y=reshape $(X',M,N)$ ;  $Z=( Y(3:M-1,:)+Y(1:M-3,:))/Y(2:M-2,:)/2;$  $F=(8192/2/pi)*acos(mean(Z));$  F=estimates
- Then generate MIDI number, then map to staff notation using [0 .5 .75 1 1.25 1.5...]. Example of how to do this on next slide.

# Musical Tone Transcriber

• **Example**: Start with note A instead of E

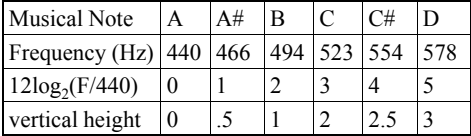

- S=[0 .5 1 2 2.5 3...]; stem(S( $12*log2(F/440)$ ))
- Use 12\*log2(F/440) as an index (define log2)

# Conclusion

- Tone Synthesizer and Transcriber (two .m files). Your lab IA should confirm both of these work.
- Your team will present your project results orally. You will learn how to do this in tech comm half. This will be your grade for this project!
- Save your presentation as a .pdf, not .pptx, file. (Select "print"; print to "Adobe" at top of menu.) The file name should be just your team name. Email to  $aev@eecs.$ umich.edu the night before.